## Créer son abécédaire en GS sur tablette numérique

## **JO**  $\mathbf{\mathbf{\mathbf{\mathbf{\mathbf{C}}}}}$ é**n**  $\overline{\mathbf{c}}$  $\leftarrow$  $\overline{\phantom{a}}$ o $\mathbf{Q}_\parallel$  $\blacktriangle \Phi$ **d**  $\overline{\mathbf{c}}$ 50 o50  $\overline{\phantom{a}}$  $\overline{\mathbf{C}}$  $\Rightarrow$  $\bf \Phi$  $\mathbf{\Omega}$  $\leftarrow$  $\overline{\phantom{a}}$ mT  $\sim$  $\mathbf{\mathbf{\mathbf{\mathbf{\mathbf{C}}}}}$  $\bf \Theta$  $\overline{\phantom{a}}$ **x1 SOP** nari<br>B oé  $\mathbf{\Omega}$  $\sim$   $\sim$  $\Rightarrow$  $\frac{\Omega}{\mathbf{c}}$  $\overline{E}$  . E  $\overline{\mathbf{r}}$ 7 **x**

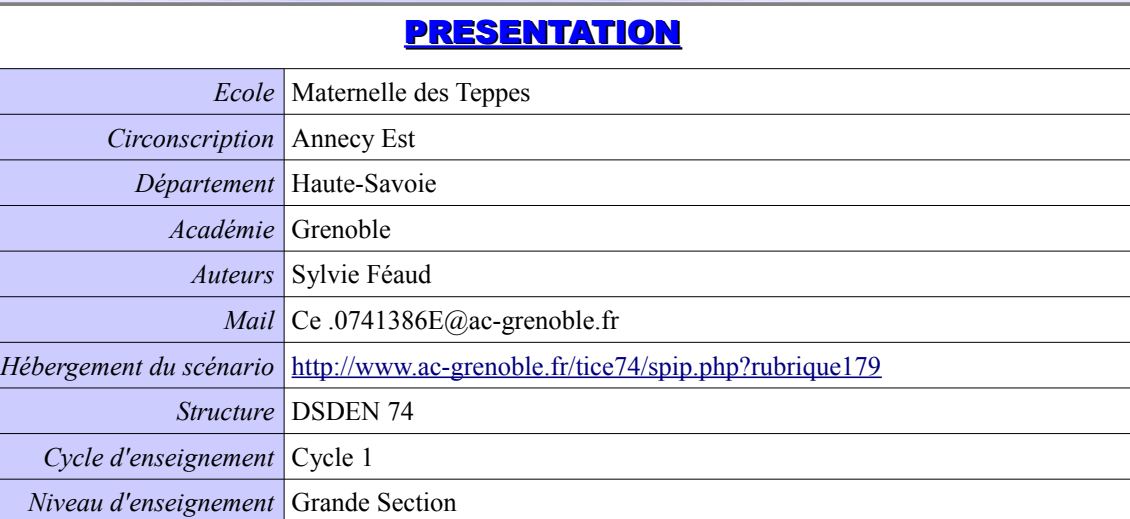

## **DESCRIPTION**

*Date de réalisation* Mars- Avril 2013

*Droits* Documents libres de droit.

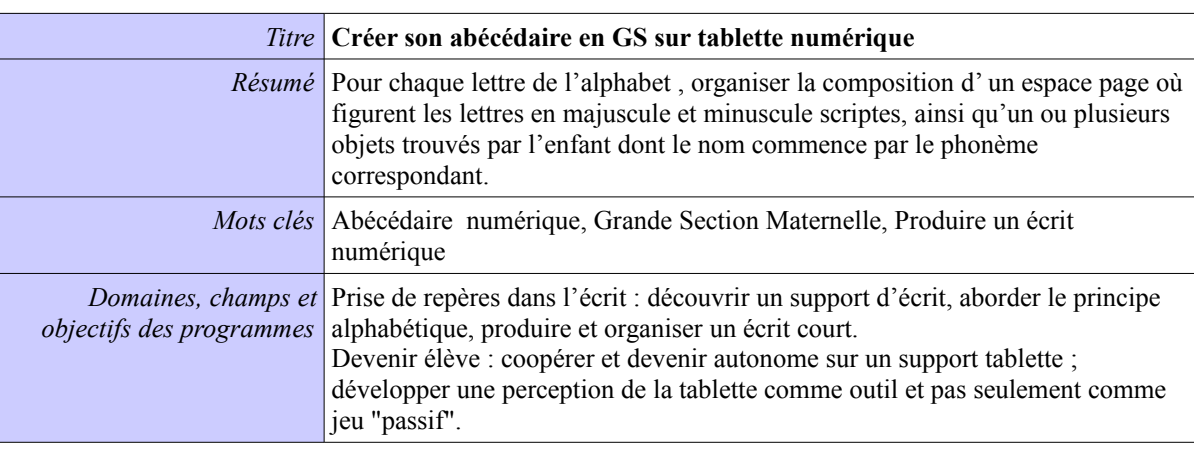

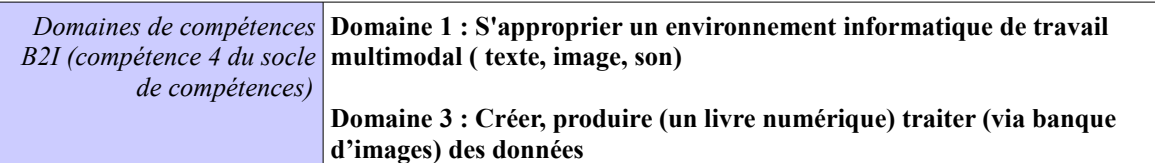

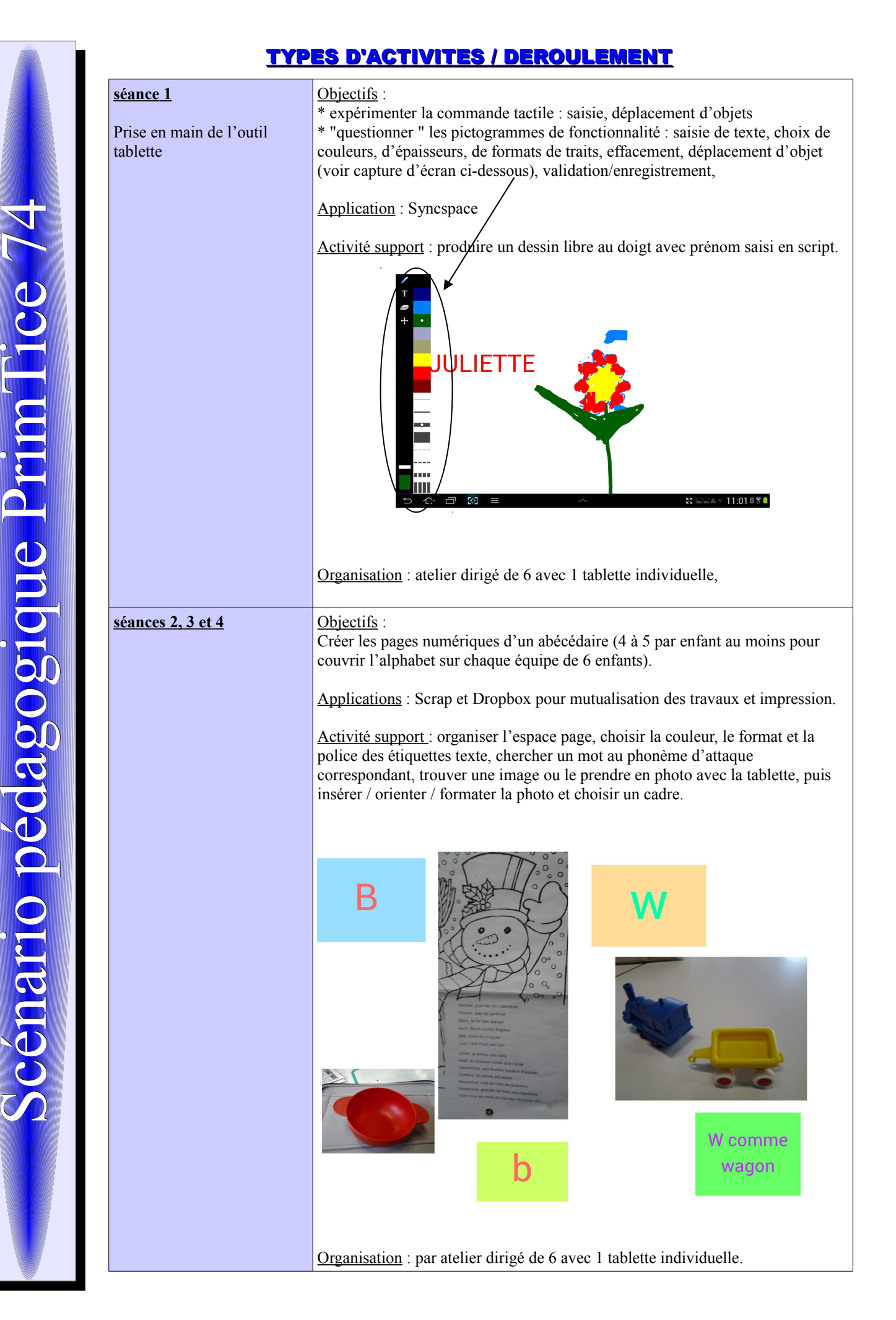

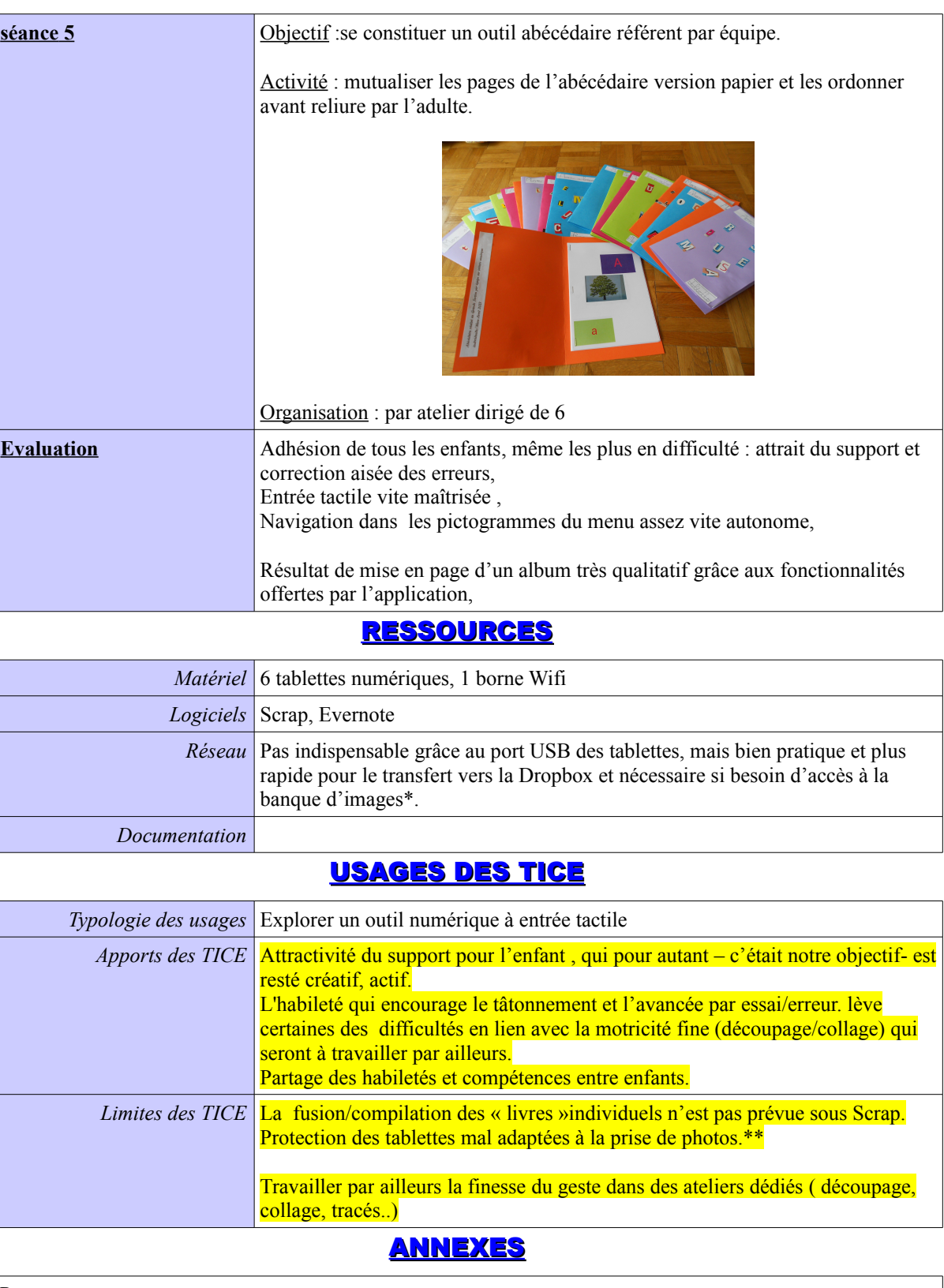

Remarques :

\* une banque d'images avait été constituée et stockée sur notre Dropbox, mais nous ne sommes pas parvenus à trouver le format permettant l'insertion d'images autres que celles prises en direct avec la tablette sous Scrap.

\*\* Une protection des tablettes par coque silicone avec poignées latérales ne nécessitant pas de sortir la tablette de sa pochette protectrice pour prendre des photos serait un vrai plus, pour l'autonomie des enfants dans la prise de photos sans risque d'endommager le matériel.

\*\*\* Nous aurions aimé insérer du son : le mot prononcé par l'enfant. Scrap n'offre pas cette possibilité que nous avions testée sur Ipad avec l'application BookCreator.